# Digitale aviser - på biblioteket og heime

## **Brukarrettleiing for PressReader**

## **Kva er PressReader?**

PressReader gir deg komplette digitale kopiar av aviser og tidsskrift for lesing på nettbrett, smarttelefonar og lesebrett.

Med PressReader kan du lese aviser og tidsskrift frå perm til perm, akkurat slik dei vart trykt. Tenesta fungerer på operativsystema IOS, Android, Windows 8 og Blackberry 10.

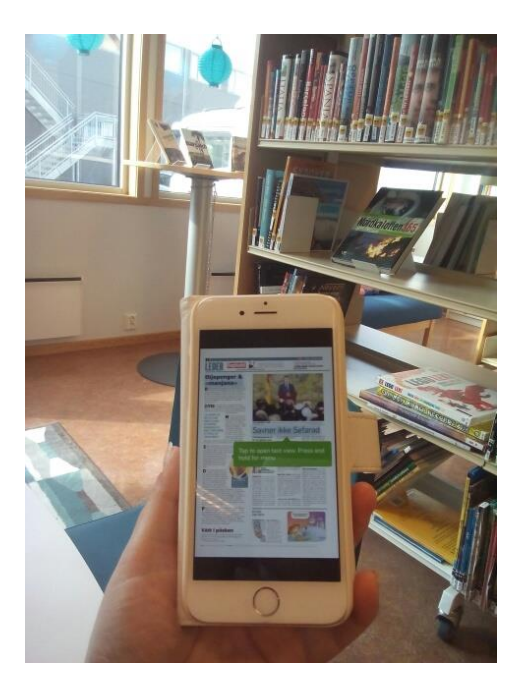

## **Korleis får eg PressReader?**

#### **På nettbrett og smarttelefoner og pc-ar med Windows 8.1 eller nyare:**

- 1. Kople til biblioteket sitt wi-fi-nettverk.
- 2. Last ned PressReader-appen der du vanlegvis lastar ned appar.

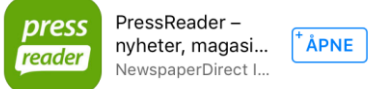

3. Start appen medan du er i biblioteket, og du vil automatisk bli kopla til biblioteket sitt HotSpot.

#### **På andre datamaskinar:**

- 1. Kople til biblioteket sitt wi-fi-nettverk.
- 2. Gå til [www.pressreader.com](http://www.pressreader.com/)

No har du fri tilgang til PressReader på biblioteket og i 72 timar etterpå. Du kan lese aviser og tidsskrift medan du er pålogga. Du kan anten lese publikasjonen i originalormatet, eller klikke/tappe på sida og lese i SmartFlow – ei horisontal vising som gjer lesing enkel på alle skjermar.

## **Korleis laster eg ned aviser og tidsskrift?**

Finn det du vil lese. Du kan bla i lister sortert etter type publikasjon, utgjevarland, kategori eller språk, eller du kan søke i søkefeltet oppe til høgre på sida. Du opnar ei liste ved å klikke eller tappe på ho. (Når du brukar nettlesar og ikkje app, må du peike i ei liste, holde venstre museknapp inne og dra opp eller ned i lista for å bla).

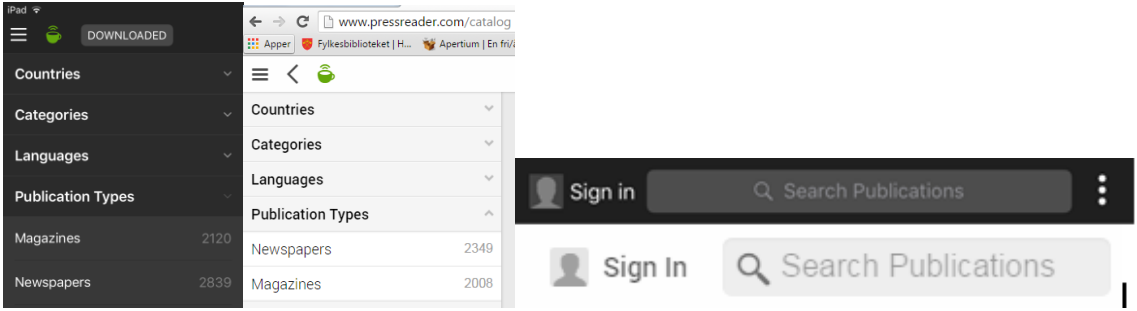

Du laster ned ein publikasjon ved å klikke eller tappe på han og velge Download, eller å tappe direkte i sirkelen med nedoverpil.

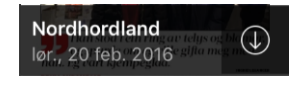

### **Korleis lager eg min eigen gratis, personlege konto?**

- Med ein gratis personleg konto kan du bokmerke artiklar og arkivere dei i personlege arkiv.
- Viss du er interessert i eit spesielt emne, kan du sette opp eit varsel slik at du får ein e-post når dette emnet dukkar opp i ei nyhende.
- Du kan dele artiklar med vener via sosiale nettverk eller legge dei i eigne arkiv i Evernote vi eller Instapaper.
- Du kan delta i diskusjonar og kommentere artiklane.

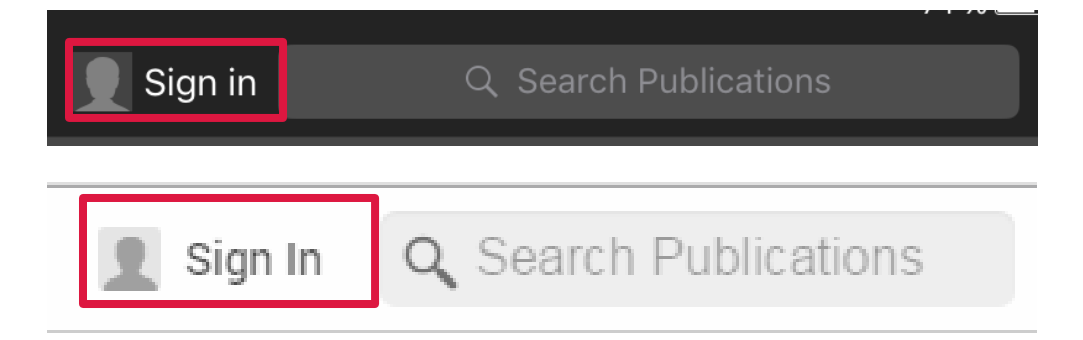

#### **Utforsk!**

Klikk/tapp på dei ulike ikona i menylinja og andre stader på sida for å finne kva ut som skjuler seg bak dei.

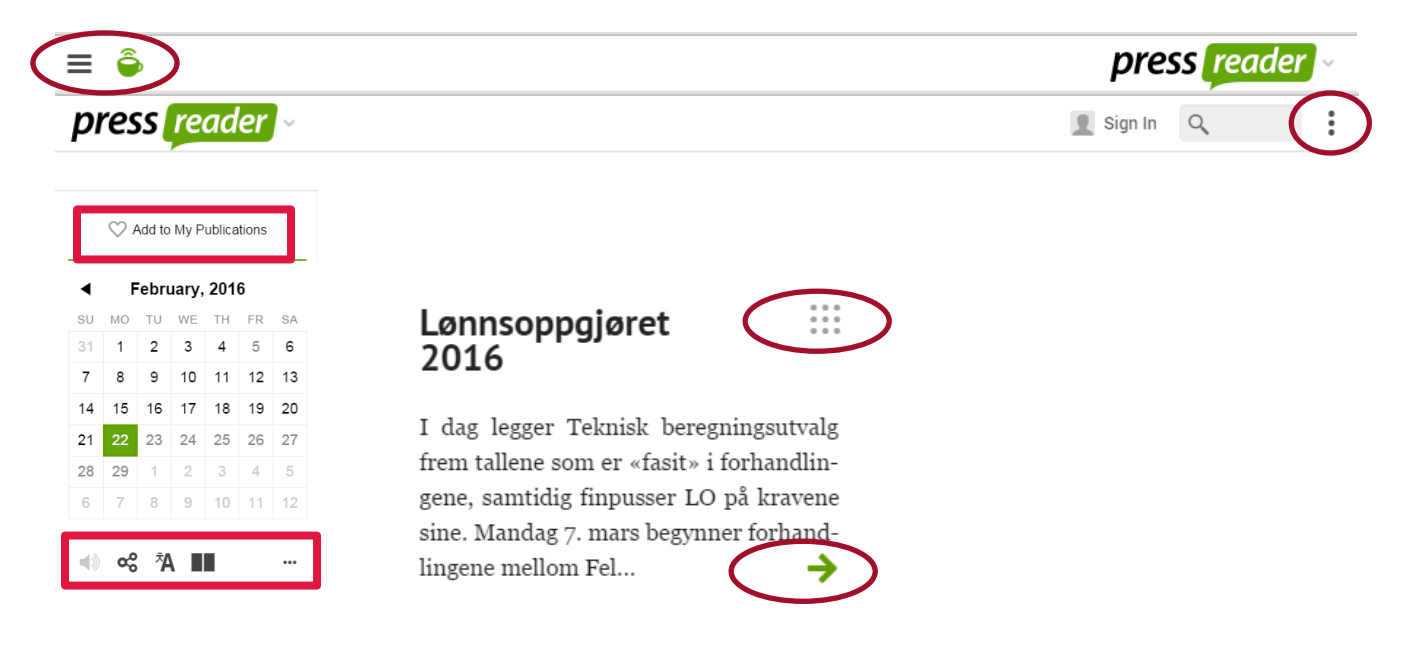